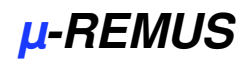

 $\frac{\mu(1)\times\mu}{\mu(1)} = \frac{\mu(1)\times\mu}{\frac{\mu(1)\times\mu}{\mu(1)}}$ 

 $-10x$ 

Start F2

 $\frac{1}{2}$ **EXECUTE ARE YOURNER BUT** 

# *µ-REMUS – Analisi modale*

Pacchetto per l'analisi modale di strutture, tramite la misura delle funzioni di trasferimento - Segnale di identificazione. Determinazione dei parametri modali auto-vettore, auto-frequenze, smorzamento - Analisi modale anche off-line con possibilità di importare i dati della geometria <sup>e</sup> funzioni di trasferimento in formato UFF.

## **Analisi Online**

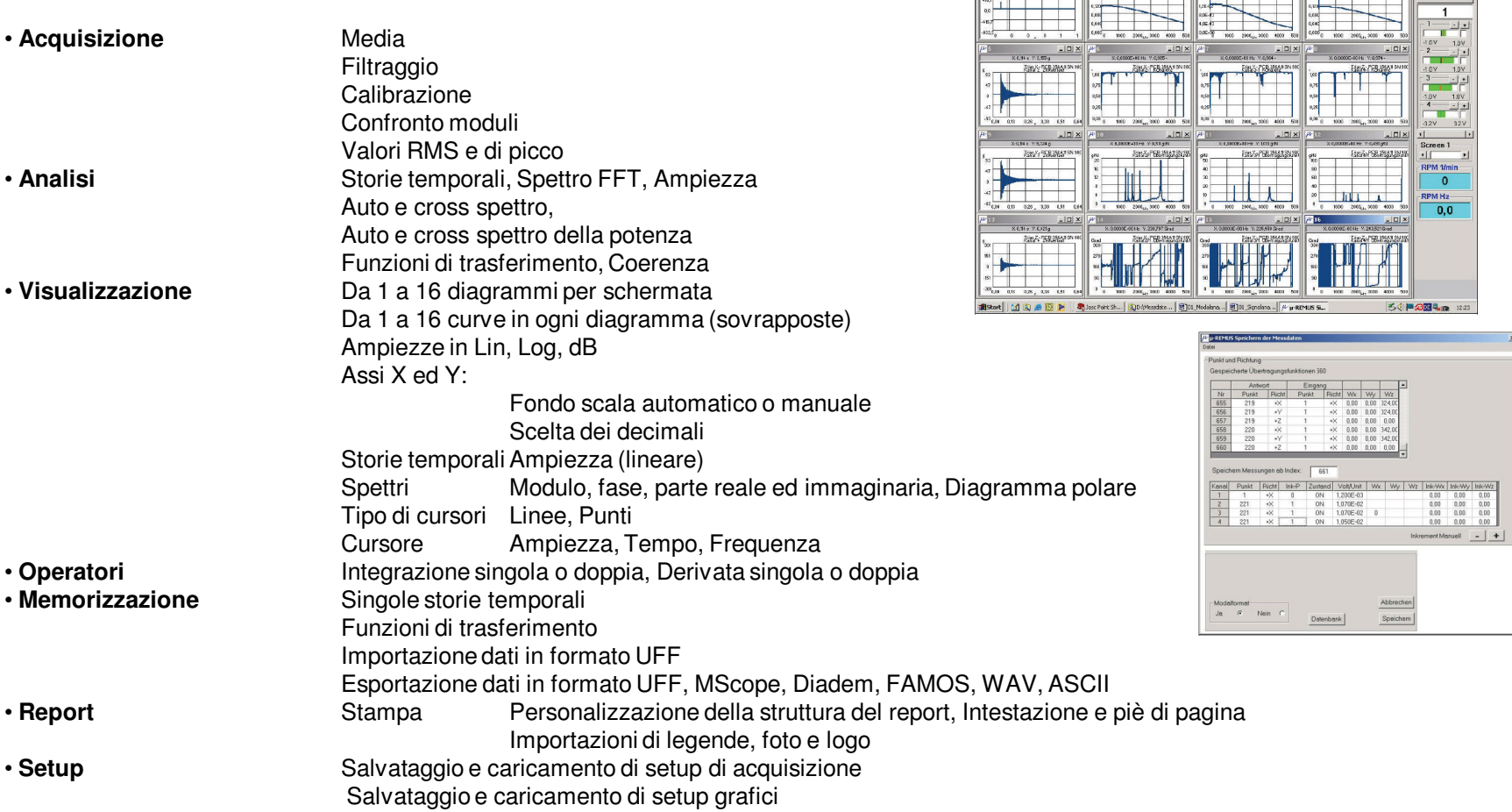

# *µ-REMUS Dr.Sibaei <sup>+</sup> Hastrich*

-<br>Malammer PCB (MCOH -<br>Demasegrantion H Betro Amont 12 Ehrang 31-2  $-101x$  $\overline{1}$ 

54世の国戦隊 2001

#### **Analisi Offline**

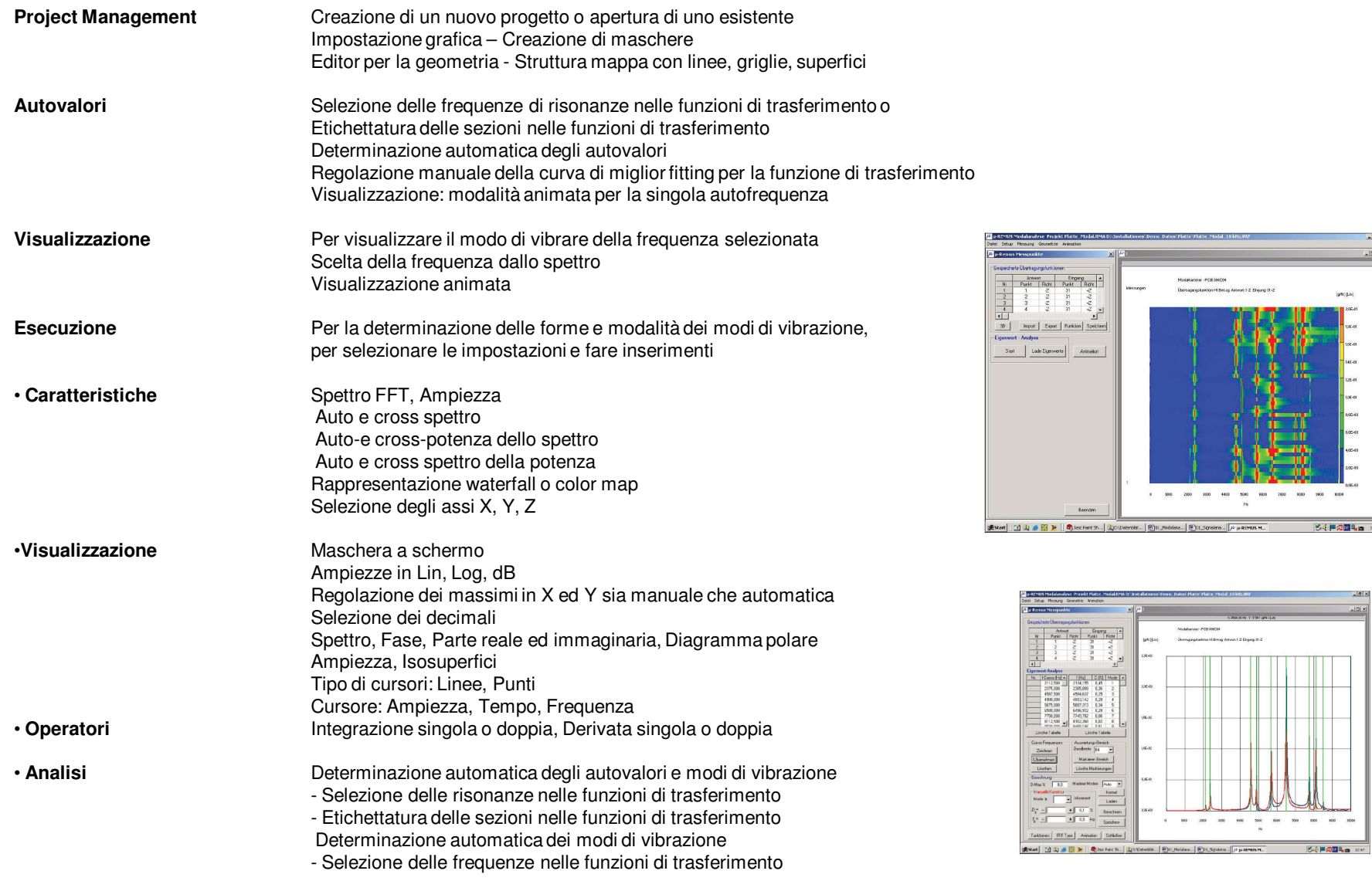

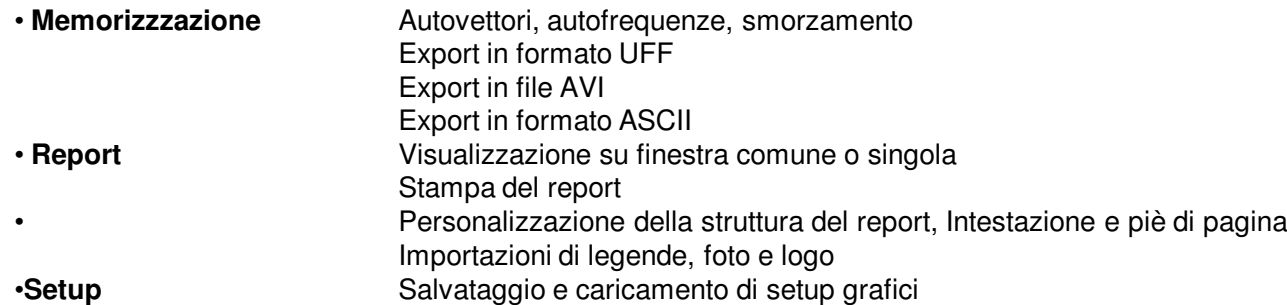

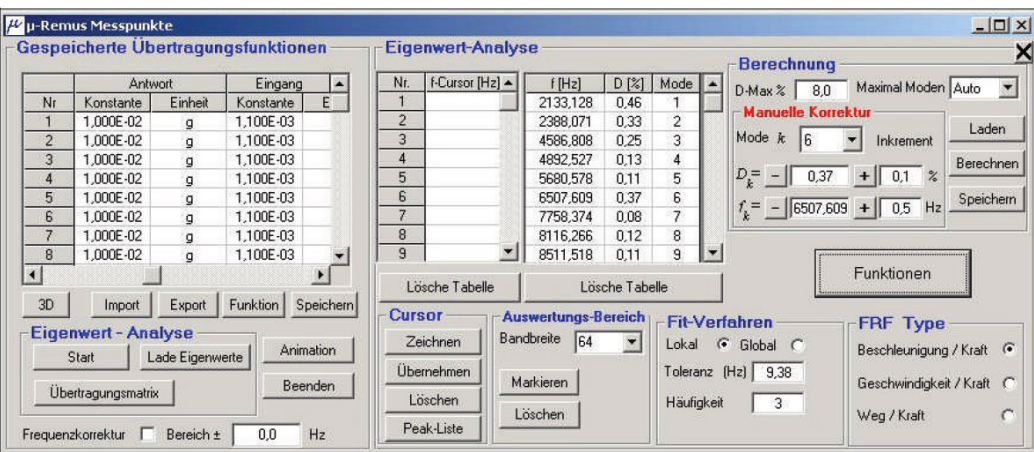

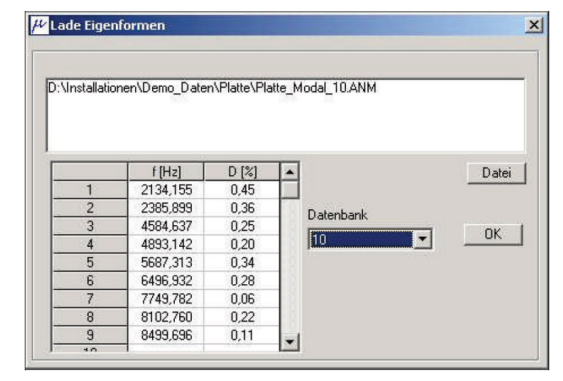

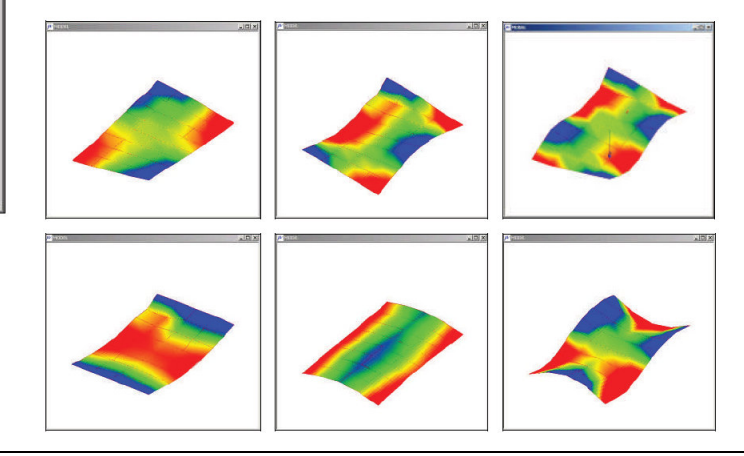

# **Modifica della struttura con** *µ-REMUS*

Dopo il completamento di una analisi modale, la questione che spesso si pone è come la struttura può essere facilmente modificata in modo che essa fornisca proprietà dinamiche differenti. Questo può essere fatto in linea con una simulazione della modifica della struttura.

#### **Analisi della sensibilità**

Inizialmente viene eseguita un'analisi di sensibilità. Gli autovettori vengono classificati tramite la maggiore sensibilità per la massa, la rigidezza <sup>e</sup> / <sup>o</sup> attenuazione <sup>e</sup> riportati in forma di elenco. In aggiunta, per ogni autovettore, viene effettuata l'analisi completa.

### **Modifica della struttura**

Dopo aver selezionato i punti <sup>e</sup> le variabili da cambiare (masse supplementari, complementari <sup>e</sup> / <sup>o</sup> attenuazioni) sono ricalcolate le frequenze naturali.

Il primo risultato è una tabella con gli autovalori vecchi <sup>e</sup> nuovi. Dal confronto tra le frequenze naturali <sup>e</sup> smorzamento si deduce se i parametri aggiuntivi <sup>e</sup> i punti delle modifiche simulati erano sufficienti <sup>o</sup> meno. Il secondo risultato è la rappresentazione, per ciascun punto di prova, della funzione di trasferimento appena calcolate (curva verde) del sistema modificato insieme con la funzione di trasferimento misurata (curva blu) <sup>e</sup> la curva di fit (curva rossa). Il display mostra l'influenza esercitata dalla modifica simulata.

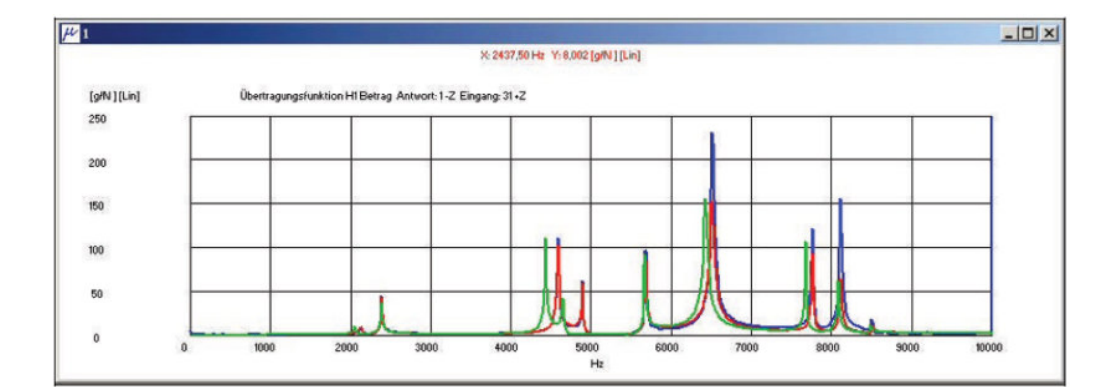

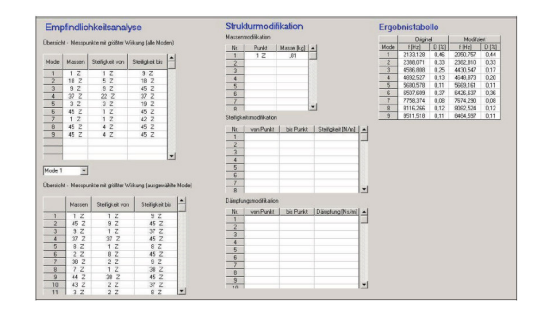

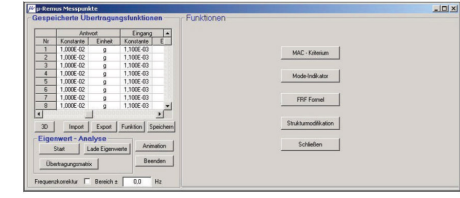